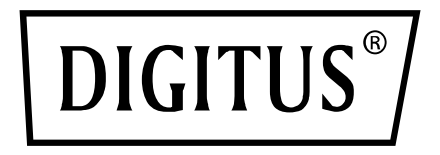

# **USB 3.0 External HDD Enclosure 3.5"**

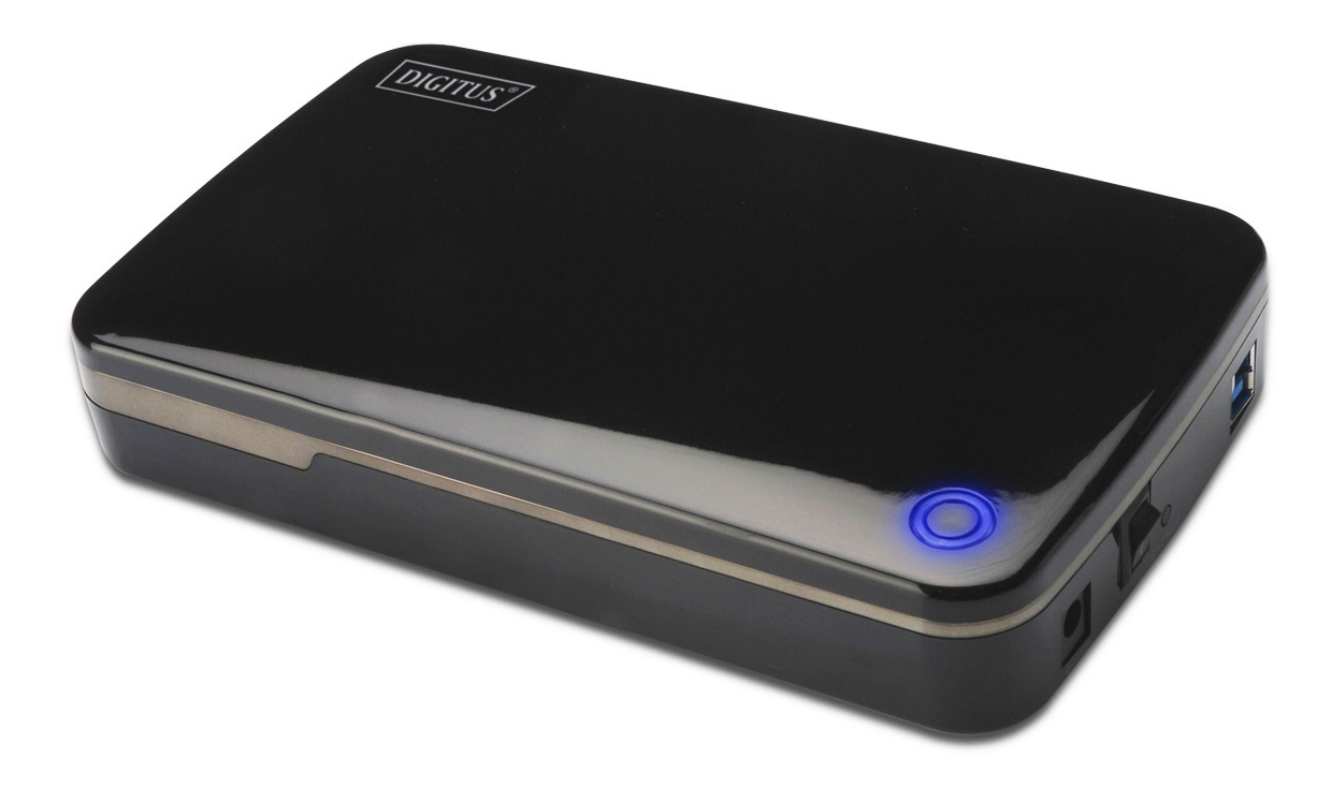

**User Manual** 

DA-71035

## **Foreword**

Congratulations on your purchase of our product! We will show you a new storage concept with safety and convenience, It is our pleasure to give you the best solution to expand your HDD`s Capacity and enhance your data`s reliability in PC system or Mac system. Before using the product, please read this manual carefully for further recognizing of the product.

## **I. System Requirement**

Hardware requirement: a PC or Notebook with free USB interface Operation system: Windows 7/8/10/Vista/XP/2000

#### **II. Feature**

- Screwless design, easy install or remove disk drive
- Suitable for 3.5" SATA HDD
- Compliant with USB 3.0 to SATA interface
- Transfer rate max up to 5Gb/s
- Backwards compatibility with USB 2.0, supports High-Speed (480Mbps)
- One touch backup function
- Support Hot-Plugging, and Plug & Play compatible
- Power Supply: AC100~240V input, DC 12V/2A output

#### **III. Package content**

Before using the product, please check the contents in the package as follows. If it is not correct, please contact the local dealers timely.

- USB 3.0 External HDD Enclosure, 3.5 inches
- Power adapter 12V/2A
- Product supported CD (Multi-language User Manual)
- User Manual
- USB 3.0 connection cable

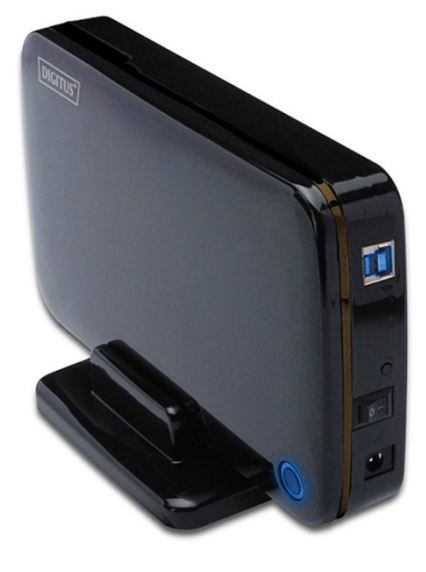

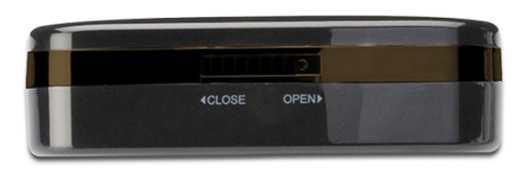

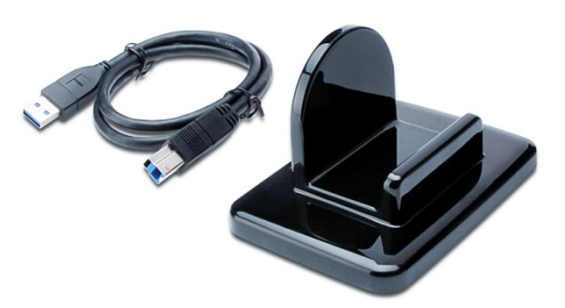

### **IV. Hardware Install**

- 1. Slide the button to **[OPEN]** position,
- 2. Slide the top cover to the direction of USB socket
- 3. Remove the top cover
- 4. Connect the 3.5" SATA HDD to the 22pin SATA connector at the rear of the HDD firmly
- 5. Push the HDD into the enclosure slowly and carefully
- 6. Slide the top cover to the main case
- 7. Slide the button to the **[CLOSE]** position
- 8. Insert the enclosure to the attached stand
- 9. Connect the USB 2.0 connection cable to enclosure and PC
	- 10. Connect the power adapter to the enclosure and power source

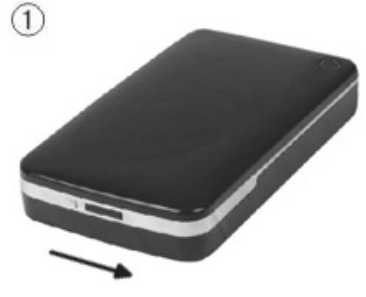

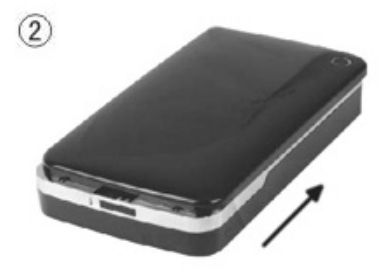

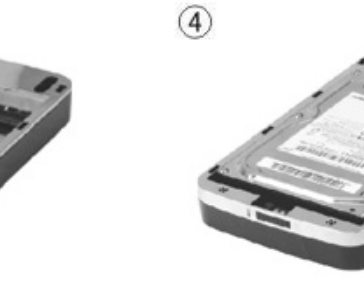

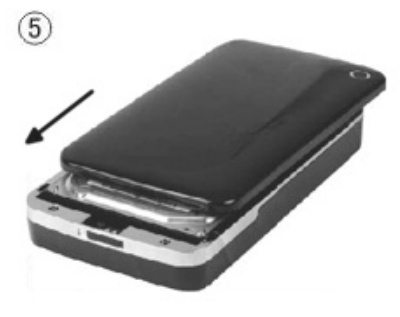

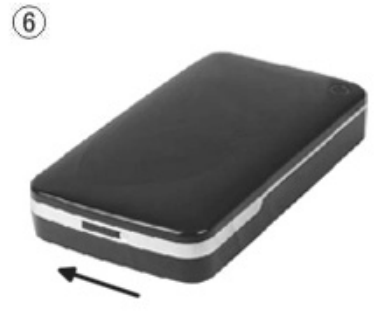

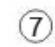

 $\circled{3}$ 

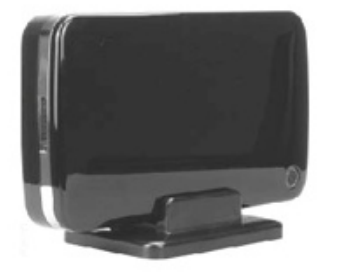

## **V. Driver Installation**

#### **a. Under Windows 2000/XP/Vista/7/8: No driver needed**

Under system Windows 7/8/XP/Vista/2000, system will automatically detect the new

hardware and finish the setup! An icon will appear on the right-bottom area of the system toolbar as below:

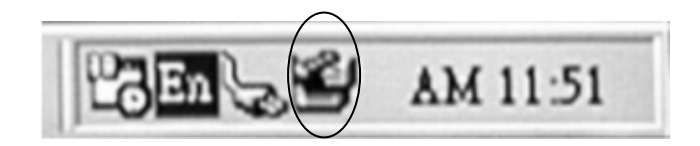

Congratulations to enjoy this product now!

#### **VI. Power Supply**

Power Supply: Voltage input: AC 100~240V, 50/60Hz Voltage output: DC 12V/2A

#### **VII. Backup software installation and usage**

#### **Software installation and use**

1. backup software folder [JM\_OTB\_v0\_0\_0\_50]

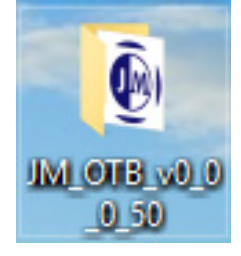

2. open the folder and find software [JM\_OneTouchBackup\_v0\_0\_0\_50.exe]

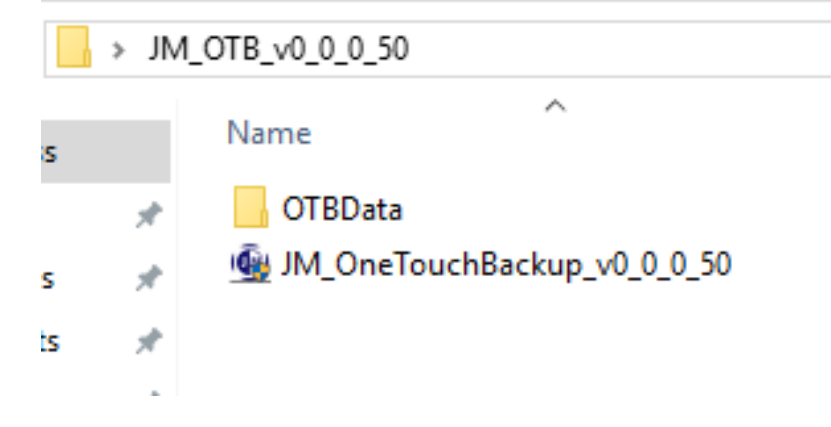

3. double click and run [JM\_OneTouchBackup\_v0\_0\_0\_50.exe] as below

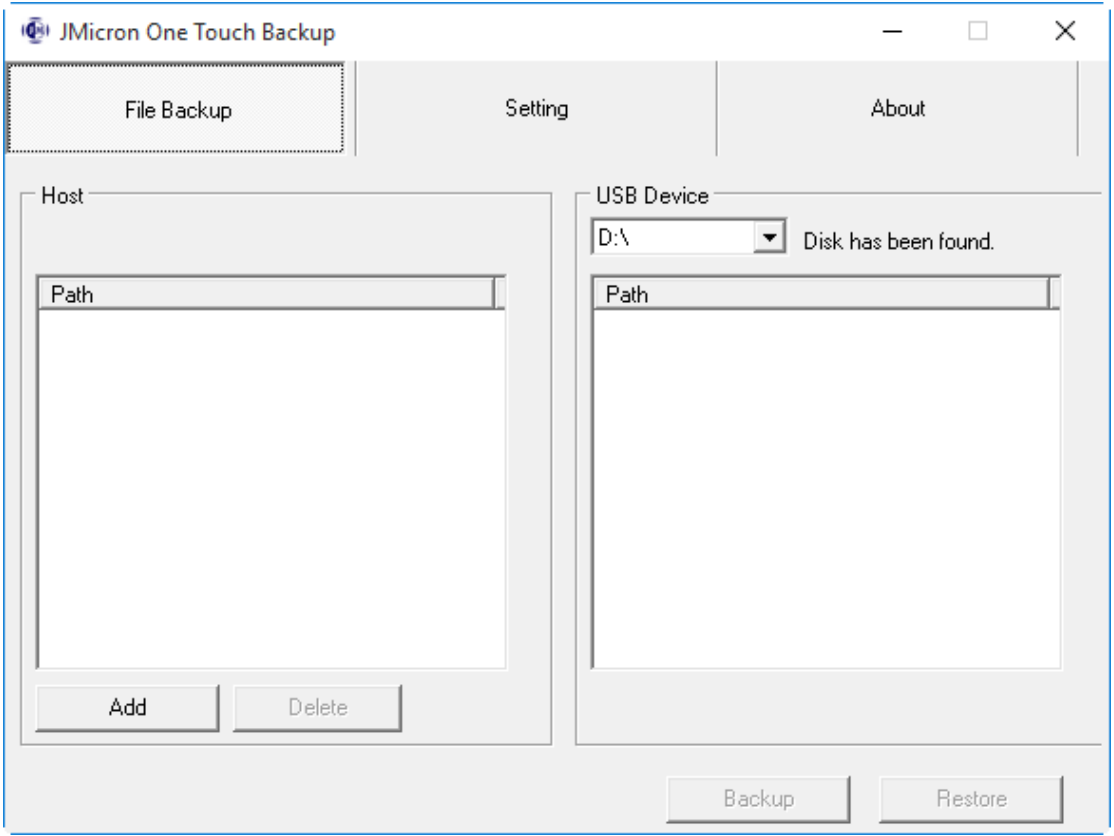

4. **click** [Add] and select the file(s) which you want to backup, then press the button [OK]

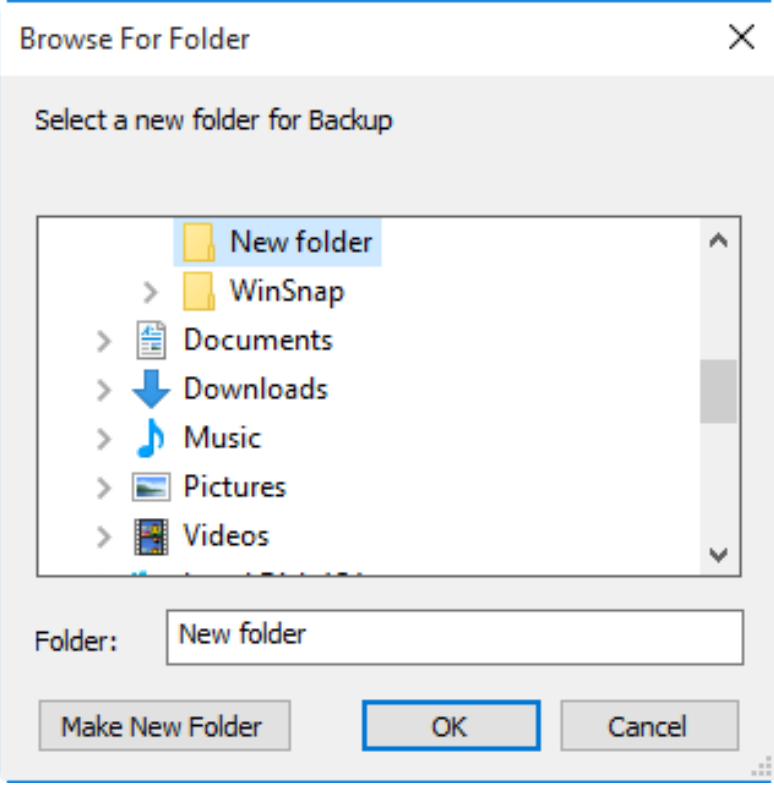

#### 5. If press[OK] and show the backup source path in left window as below

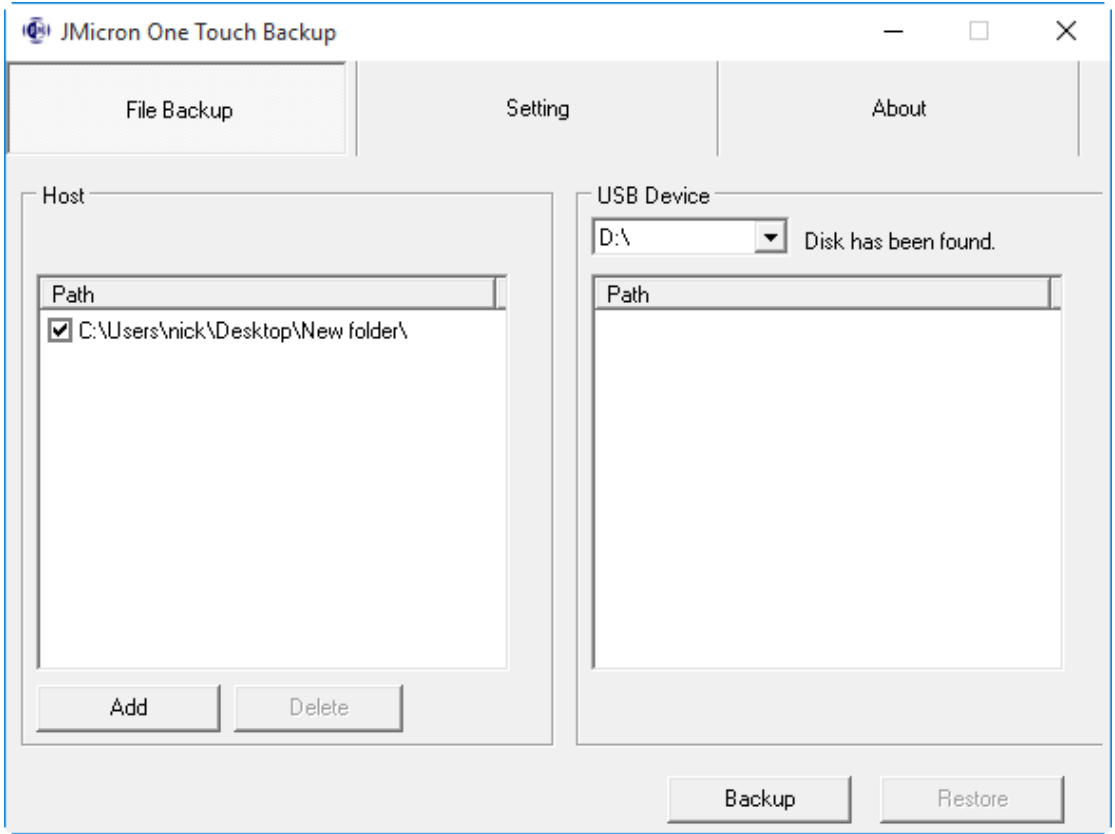

6. Press the backup button of external enclosure and system starts to backup the file(s) which you have selected. It will dispaly below window.

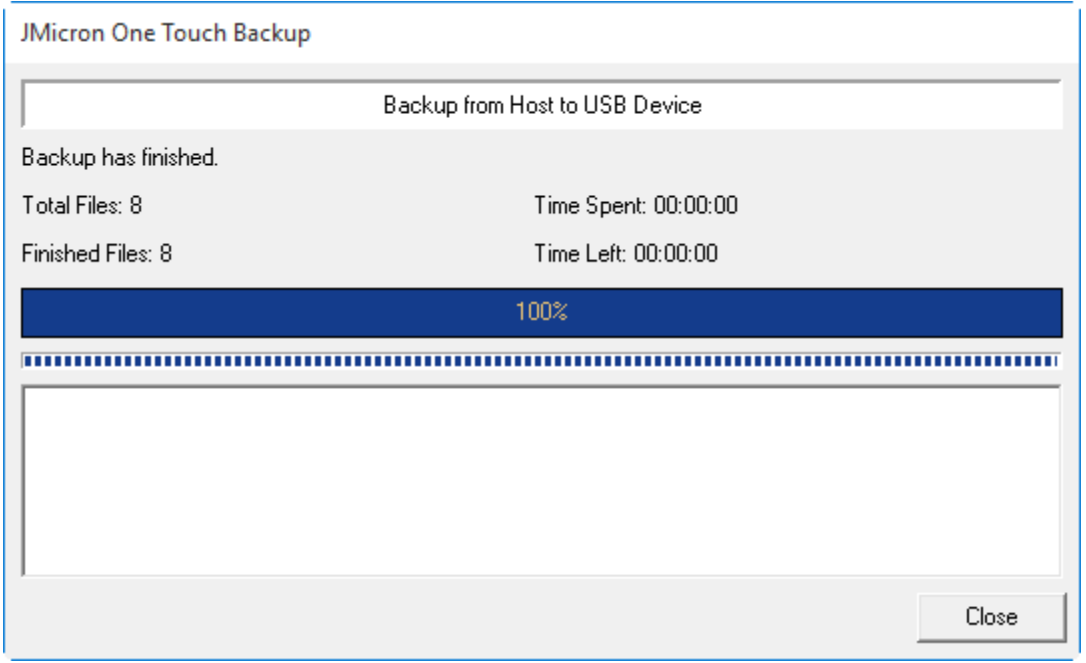

7. Backup file finished now you may check the file on right window.

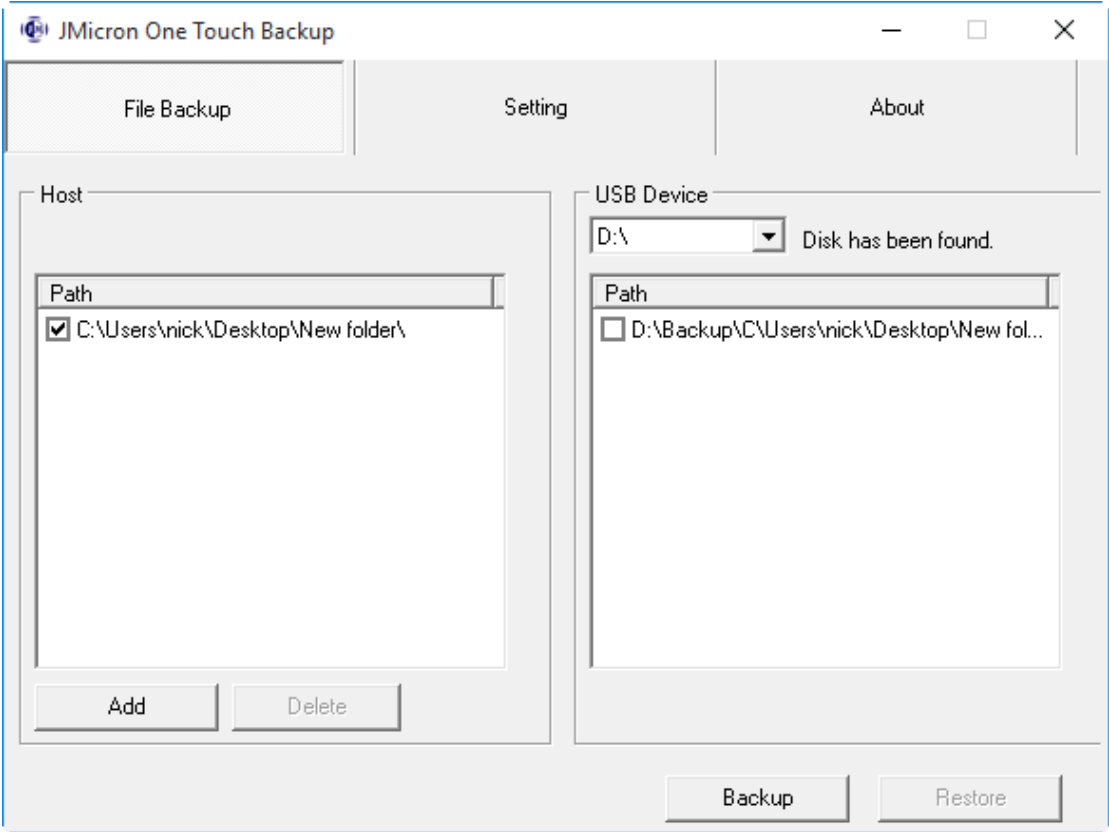

#### **VIII. Remove the external enclosure**

Before removing this unit from your computer, please finish the following procedures for a safe removal:

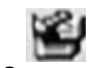

- 1). Click the icon in the **[Desktop]** window of your computer
- 2). A **[Safely Remove Hardware]** message window will appear,

click the [Stop] button

- 3). **[It is now safe to remove the USB device]** message will appear, close the [Safely Remove Hardware] window
- 4). Remove the USB cable and switch off the power adapter if it is applied.

## **IX. Format a new Hard Disk Drive**

If you use a new Hard Disk Drive, you must format it before you use it. Please follow the steps as bellow to format your new Hard Disk Drive:

- 1). Right click [My Computer], and select **[Manager]**
- 2). System will display a "Computer Manager" window, and click **[Disk Manager]** in left window
- 3). In right window, the message of the new Hard Disk Drive will appear under the system disk, such as [Seagate....]
- 4). Right click the new disk drive, and select **[Delete partition]**
- 5). Right click the new disk drive, select **[New partition]**
- 6). Right click the new disk drive; select **[New logical drive]**
- 7). Right click the new disk drive; select **[Format disk drive]**
- 8). Now you have formatted the new disk drive, then in **[My Computer]**, the new Hard Disk Drive will appear and you can use it.

Hereby Assmann Electronic GmbH, declares that the Declaration of Conformity is part of the shipping content. If the Declaration of Conformity is missing, you can request it by post under the below mentioned manufacturer address.

#### **www.assmann.com**

Assmann Electronic GmbH Auf dem Schüffel 3 58513 Lüdenscheid **Germany** 

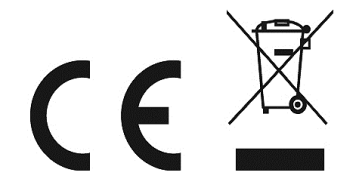